## 第二章实验报告

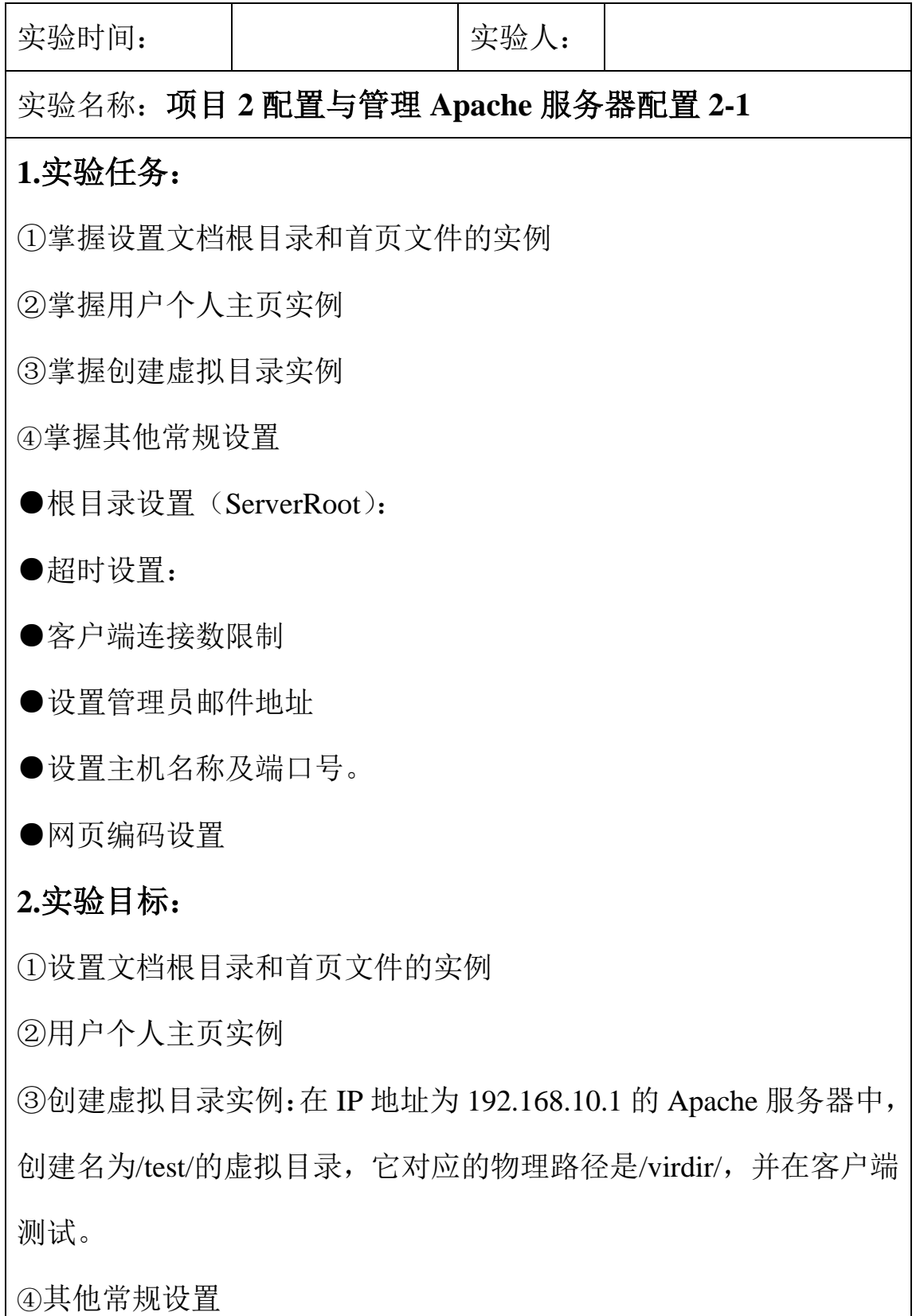

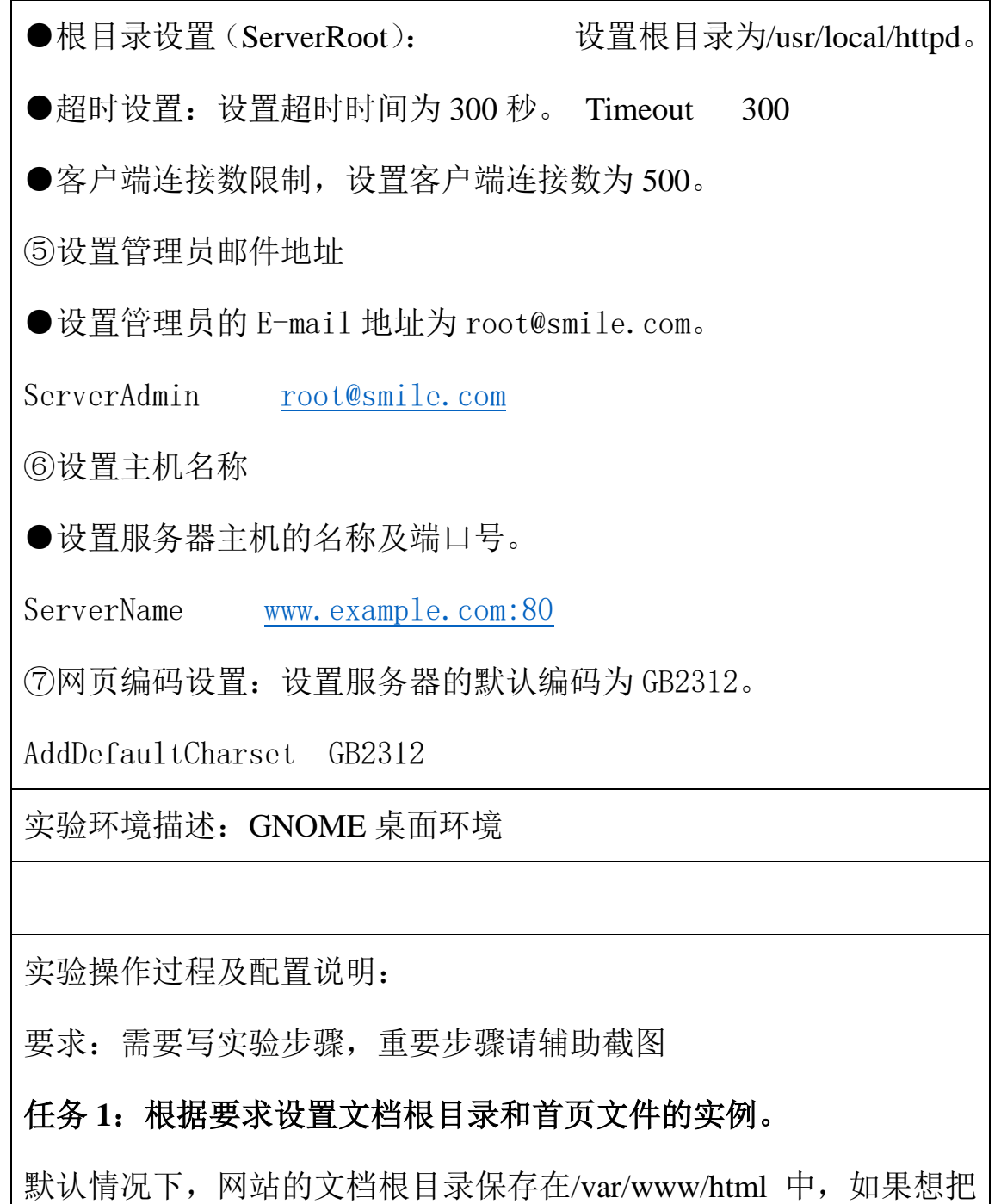

保存网站文档的根目录修改为/home/wwwroot,并且将首页文件修改 为 myweb.html。

## 任务 **2**:根据要求设置用户个人主页实例:

在 IP 地址为 192.168.10.1 的 Apache 服务器中,为系统中的 long 用户 设置个人主页空间。该用户的家目录为/home/long,个人主页空间所 在的目录为 public\_html。

## 任务 **3**:创建虚拟目录实例

在 IP 地址为 192.168.10.1 的 Apache 服务器中,创建名为/test/的虚拟 目录,它对应的物理路径是/virdir/,并在客户端测试。

任务 4:其他常规设置:要求如下

●根目录设置(ServerRoot): 设置根目录为/usr/local/httpd。

● 超时设置: 设置超时时间为 300 秒。 Timeout 300

●客户端连接数限制,设置客户端连接数为 500。

●设置管理员的 E-mail 地址为 root@smile.com。

ServerAdmin [root@smile.com](mailto:root@smile.com)

●设置服务器主机的名称及端口号。

ServerName [www.example.com:80](http://www.example.com/)

●网页编码设置: 设置服务器的默认编码为 GB2312。

AddDefaultCharset GB2312

实验结果(可以是截屏图片):

总结和分析:

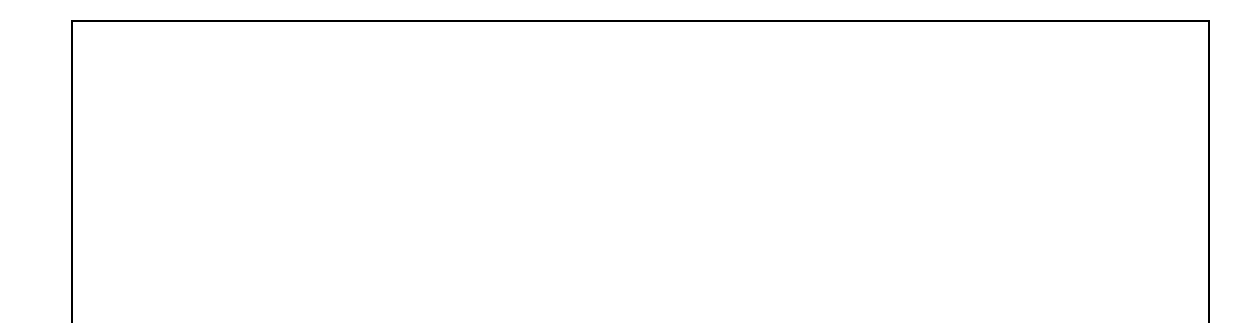